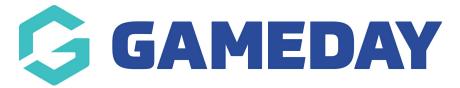

## How do I enter my bank details?

Last Modified on 07/10/2019 3:09 pm AEDT

NOTE: bank details can be updated only by individuals who have the role of Treasurer.

Hover over My Organisation, hover over Settings and select Financial Settings.

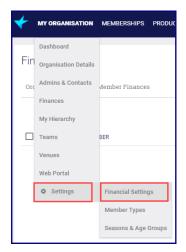

From the Bank Details tab click Add Bank Account.

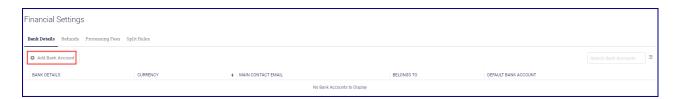

Enter all the required information and click Save.

**NOTE:** Any field with a red asterisk is mandatory.

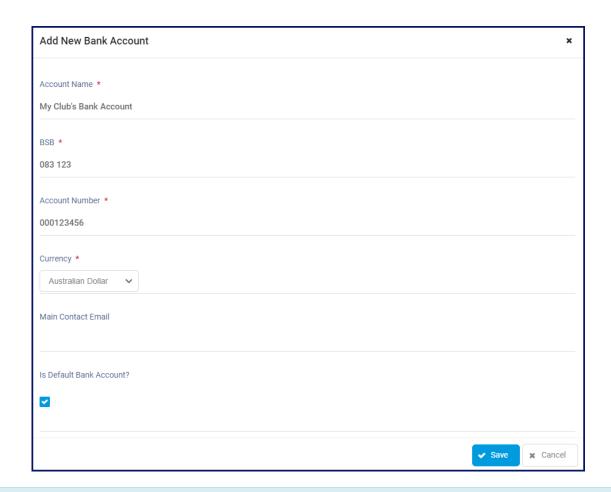

NOTE: only 1 bank account can be the default one.

## **Related Articles**